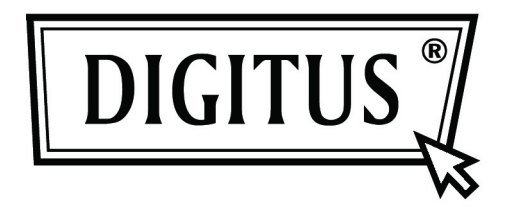

# **16/24 - портовый Настольный и стоечный коммутатор быстрого Ethernet**

**Руководство пользователя**

#### FCC CE Сертификация

### Заявление FCC

Он был протестирован и признан соответствующим ограничениям для компьютерных устройств класса В в соответствии со спецификациями Части 15 Положений FCC. Эти спецификации разработаны для того, чтобы обеспечить надежную защиту от такого рода помех при установке в жилых зонах. Однако, не гарантируется, что при конкретной обстановке не будет возникать никаких помех. Если данное устройство оказывает помехи на радио и телевизионное вещание. которое не может быть определено при включении и отключении устройства, пользователь может попробовать исправить ситуацию с помощью одного из перечисленных ниже решений:

- Поменяйте ориентацию или местоположение принимающей антенны.
- Увеличьте расстояние между устройством и приемником.
- Подключите компьютер в розетку сети, к которой не подключен ресивер.
- Проконсультируйтесь с продавцом или опытным специалистом в области радио/телевидения.

Для постоянного соответствия FCC любые изменения или модификации, не получившие явного одобрения стороной, ответственной за сертификацию, может аннулировать право пользователя работать с этим оборудованием. (Например всегда пользуйтесь экранированными интерфейс-кабелями при подключении к компьютеру или периферийному оборудованию)

#### Заявление FCC о радиочастотном излучении

Это оборудование соответствует пределам радиационного излучения FCC RF. установленным для неконтролируемой окружающей среды. Этот передатчик не должен эксплуатироваться рядом, или подключенным к любой другой антенне или передатчику.

Оборудование соответствует части 15 Правил FCC. Работа оборудования должна соответствовать следующим двум условиям:

- (1) Это устройство не должно создавать вредных помех, а также
- (2) Это устройство должно принимать любые помехи, даже такие, которые могут вызвать нежелательную реакцию.

### Предупреждение!

Изготовитель не отвечает за любые радио или ТВ помехи, вызванные неодобренными модификациями этого оборудования. Такие модификации могут аннулировать право пользования этим оборудованием.

#### **Комплектация**

В вашей упаковке должны находиться следующие предметы:

- 16/24-портовый настольный или стоечный коммутатор быстрого Ethernet
- Сетевой адаптер
- Руководство пользователя
- Стоечные кронштейны
- Винты

Убедитесь в наличии выше указанных предметов. При отсутствии или повреждении хотя бы одного из них, свяжитесь с продавцом, который продал вам коммутатор.

## **Содержание**

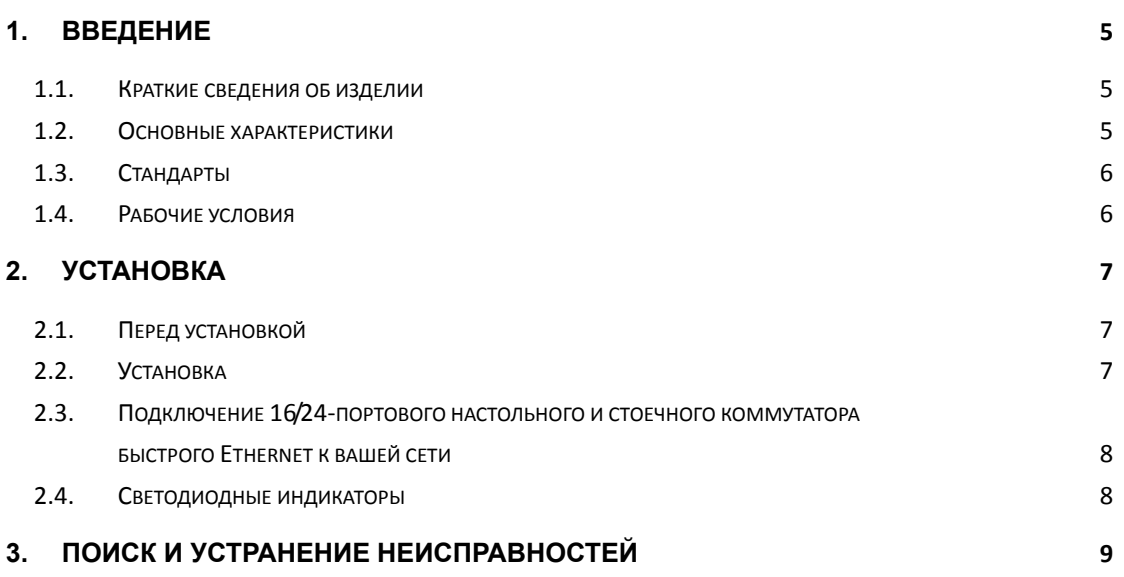

## 1. Введение

### 1.1. Краткие сведения об изделии

16/24-портовый настольный и стоечный коммутатор быстрого Ethernet предназначен для одновременной передачи множества пакетов данных через внутренний высокоскоростной канал. Это означает, что в большинстве случаев он может сегментировать сеть более эффективно, чем мостики или роутеры. Этот 16/24-портовый настольный и стоечный коммутатор быстрого Ethernet является высоко надежным сетевым коммутатором, идеальным для соединения рабочих групп или сетей Ethernet и быстрого Ethernet. Простой и экономичный, он поддерживает IEEE802.3 10Base-T Ethernet и IEEE802.3u 100Base-TX быстрый Ethernet. Разработан специально для подключения устройств и настольного оборудования, поэтому фирмам нет необходимости инвестировать в дорогие и негибкие коммутаторы, предназначенные в первую очередь для магистральной реализации. Фирмы могут использовать этот варьируемый, доступный по цене коммутатор, увеличивая агрегатную полосу пропускания сети, увеличивая пропускную способность к рабочим группам, в чем они нуждаются в первую очередь.

### 1.2. Основные характеристики

- > Совместим с IEEE802.3 10Base-T Ethernet, IEEE802.3u 100Base-TX
- $\triangleright$  16/24 портов 10/100 Мбит/с ТХ автосогласующий Ethernet коммутатор
- $\blacktriangleright$ 3.2/4.8 Гбит/с коммутирующая способность
- $\blacktriangleright$ Полный и полудуплексный режимы каждого TX порта
- Поддерживает ТР интерфейс Auto MDIX для свопинга TX/RX  $\blacktriangleright$
- IEEE802.3x контроль для полудуплекса, функция обратного давления для  $\blacktriangleright$ полудуплексного режима
- Поддерживает до 8 тысяч МАС адресов  $\blacktriangleright$
- $\blacktriangleright$ Светодиодные индикаторы для простоты диагностики
- Встроенный источник питания  $\blacktriangleright$
- $\triangleright$ «Включи и работай»

## **1.3. Стандарты**

- IEEE 802.3 10Base-T
- $\triangleright$  IEEE 802.3u 100Base-TX
- IEEE 802.3x контроль потока
- $\blacktriangleright$  IEEE 802.3az

## **1.4. Рабочие условия**

Температура

- $\triangleright$  0° до 40°С (рабочая)
- $\blacktriangleright$  -40° до 70°С (хранения)

Влажность

- $\geq$  10% до 90 % без конденсации (рабочая)
- 5% до 90% без конденсации (хранения)

Питание

 $\geq$  ~100 – 240 B, 50 – 60 Гц

## **2. Установка**

## **2.1. Перед установкой**

Обеспечьте следующие условия перед использованием вашего коммутатора:

- Устанавливайте ваш 16/24-портовый настольный и стоечный коммутатор быстрого Ethernet в достаточно прохладном и сухом месте. В разделе Рабочие условия узнайте допустимые диапазоны рабочей температуры и влажности
- Устанавливайте ваш коммутатор в месте, свободном от источников сильного электромагнитного излучения, вибрации, пыли и прямых солнечных лучей.
- Оставьте зазор не менее 10 см слева и справа от коммутатора для вентиляции.
- Визуально проверьте состояние сетевой розетки и обеспечьте надежное подключение шнура адаптера.
- $\triangleright$  Не ставьте на коммутатор никаких предметов

## **2.2. Установка**

- Установка на стол или полку Перед установкой коммутатора на стол или полку, вначале наденьте резиновые ножки из комплекта. Наденьте ножки снизу в каждом углу прибора. Обеспечьте достаточно места для вентиляции между коммутатором и предметами вокруг него.
- Установка в стойку

Коммутатор может быть установлен в стандартную 1U стойку. Вначале установите монтажные кронштейны (по одному с каждой стороны) и закрепите их винтами из комплекта. Затем винтами из комплекта закрепите в стойке сам коммутатор.

## **2.3. Подключение 16/24-портового настольного и стоечного коммутатора быстрого Ethernet к вашей сети**

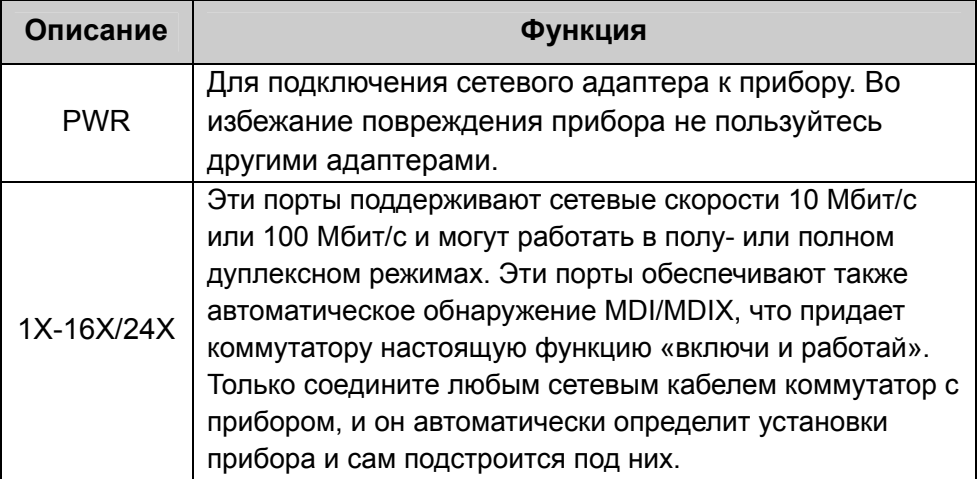

### **2.4. Светодиодные индикаторы**

Светодиодные индикаторы обеспечивают мониторинг, диагностику и поиск потенциальных проблем коммутатора, подключений или подключенных приборов.

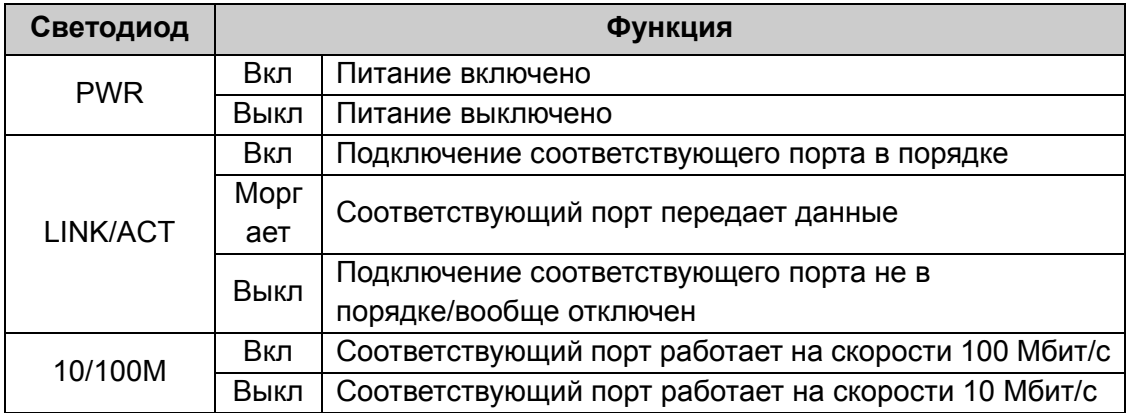

## **3. Поиск и устранение неисправностей**

### **1. Индикатор Power (питание) не светится**

 Проверьте, хорошо ли подключен сетевой кабель. Попробуйте отключить и снова подключить кабель питания к коммутатору или подключитесь к другой сетевой розетке.

### **2. Индикатор LINK (коммутации) не светится**

- Удостоверьтесь, что конфигурация сети подключенных приборов правильная, а сетевая карта и драйверы соответствуют.
- Проверьте качество подключения кабелей.
- Удостоверьтесь, что длина соединительных кабелей между коммутатором и совместимыми с IEEE802.3 сетевыми устройствами не превышает 100 м.

### **3. Прибор плохо функционирует**

- $\triangleright$  Проверьте статус коммутации Ethernet. Если Ethernet коммутация на одном устройстве установлена на полный дуплекс, а партнер установлен на полудуплекс – связь будет плохая.
- Удостоверьтесь, что кабель между коммутатором и другим, совместимым с IEEE802.3 сетевым прибором, имеет категорию не ниже Category 5 UTP.

### **4. Некоторые устройства не могут общаться с другими устройствами сети**

- Проверьте статус индикаторов коммутации и удостоверьтесь, что устройства подключены.
- Удостоверьтесь, что конфигурация сети правильная.
- Если нужно, обнулите коммутатор.